Автор: Administrator 13.09.2019 07:42 -

Иногда из-за поломки телефона, его кражи, сброса настроек или по случайной ошибке теряется необходимая информация, все фото- и видеоматериалы. Мало кто знает, но эти файлы возможно восстановить с любой операционной системы, потратив немного усилий и времени. Однако, лучше и вовсе предотвратить последствия, своевременно сохраняя файлы и используя резервное копирование или синхронизацию с другими устройствами.

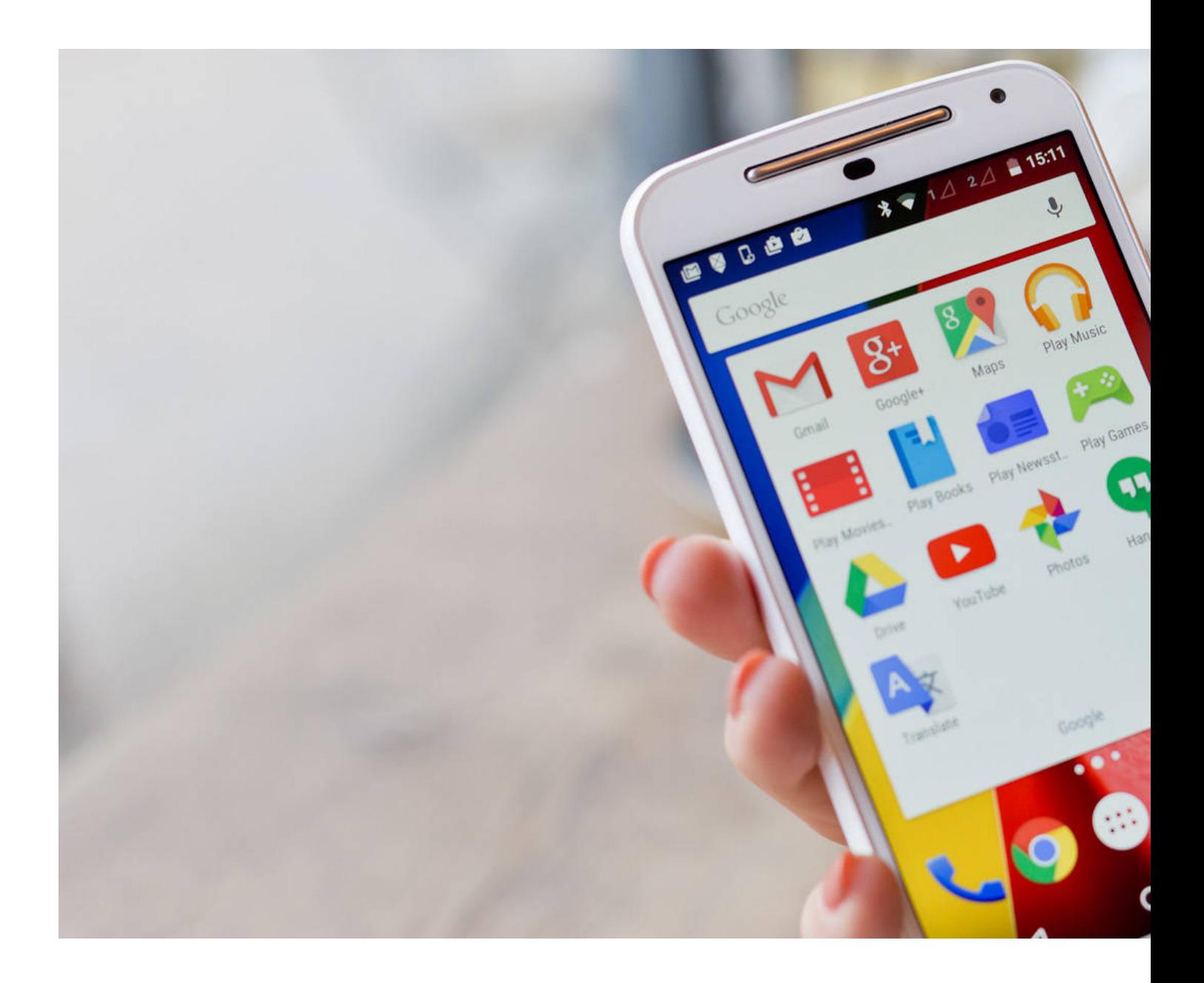

## **Что такое резервное копирование**

Автор: Administrator 13.09.2019 07:42 -

Резервное копирование — это создание копий фото- и видеоматериалов на носителе (жестком диске), предназначенном для использования и восстановления данных в случае повреждения или разрушения устройства.

Существует два способа резервного копирования:

1. Полное. Копируются все важные файлы.

 2. Дифференциальное. Один раз копируются все файлы, а затем раз в месяц копируются только файлы, подвергающиеся изменению. Такой вариант гораздо проще, так как существенно экономит не только время загрузки, но и память хранилища в целом.

Для того, чтобы включить резервное копирование на Айфон выполните следующий алгоритм:

- 1. Зайдите в «Настройки» и выберете пункт «iCloud».
- 2. Далее выберете «Резервная копия в iCloud».

 3. Нажмите «Создать резервную копию» и не отключайтесь от мобильного Интернета, пока процесс не завершится. По окончании процедуры устройство будет отображать дату и время последней резервной копии.

Для того, чтобы включить резервное копирование на операционной системе Андроид:

- 1. Откройте настройки телефона и выберете пункт «Система».
- 2. Далее нажмите иконку «Резервное копирование» и включите данную функцию.

## **Как восстановить фото и видео на Андроид**

Для того, чтобы восстановить фото и видео на Андроид, необходимо обратиться за помощью к сторонним приложениям и утилитам:

 1. Программа Recuva. Бесплатная программа, позволяющая восстановить не только фото и видео, но и удаленную музыку, документы и контакты. Все, что от вас требуется: загрузить приложение на персональный компьютер, выбрать руководство на русском

**Можно ли восстановить фото и видео на телефоне, которые были удалены**

Автор: Administrator 13.09.2019 07:42 -

языке и следовать инструкции.

 2. Программа CardRecovery. Позволяет восстановить фото- и видеоматериалы, сохраняя при этом высокое качество съемки. Как и в случае с Recuva, необходимо следовать инструкции.

 3. Приложение на ПК DataRecovery. Скачайте приложение на компьютер и подключите мобильное устройство через USB-переходник. Устройство должно обнаружиться и отобразиться в установленном приложении. Далее нажмите иконку «Начать сканирование». По окончании процедуры появится список с красным выделителем. Флажки расположите напротив файлов, которые необходимо восстановить. Выберете подходящую папку на ПК и сохраните медиафайлы.

 4. Приложение Dumpster для телефона. В Google Play Маркет скачайте приложение и запустите на устройстве. Нажмите на кнопку «Обновление», расположенной в правом верхнем углу, чтобы приложение отобразило удаленные и утерянные файлы. Отметьте их флажочком и восстановите в галерее.

 5. До 60 дней медиафайлы хранятся в приложении «Google Фото». Запустите программу на вашем устройстве, в правом верхнем углу нажмите на иконку корзины. Отметьте в появившемся окне фото- и видеоматериалы, которые необходимо восстановить. В правом верхнем углу будет иконка с изображением стрелки, нажмите на нее и выберете папку для сохранения медиафайлов.

Если вы не нашли в корзине нужных файлов, это означает следующее:

- 1. Вы удалили объекты из корзины без возможности восстановления.
- 2. Вы удалили объекты из галереи, не сохранив резервную копию.

## **Как восстановить фото и видео на Айфон**

Если вы случайно удалили нужную фотографию или видеозапись, то в течение 30 дней она будет храниться в галерее, в папке «Недавно удаленные», поэтому вы с легкостью восстановите медиафайлы без дополнительных приложений и подкастов. Если же время хранения файлов истекло или возникли проблемы с устройством, следуйте нижеперечисленным алгоритмам:

 1. Обратитесь за помощью к другу у которого есть Айфон. С его телефона зайдите в «Настройки» и выберете пункт «iCloud», выйдете из него и войдите заново под своей учетной записью. После того, как устройство отобразит ваши данные, скопируйте их на компьютер или в облачное хранилище. Не забудьте выйти со своей учетной записи и вернуть все настройки и данные владельца телефона.

 2. Если нет возможности использовать другой IOS-носитель, то используйте программы для Mac или PC. Обратите внимание, что большинство из них платные. Автор: Administrator 13.09.2019 07:42 -

Надежными считаются следующие утилиты: iPhone Backup Extractor подойдет для пользователей Windows, PhoneResuce позволяет извлечь бесплатно 50 файлов, iBackup Extractor поможет извлечь медиатеку за небольшую плату.

 3. На ПК скачайте утилит dr.fone и подключите к компьютеру мобильное устройство, используя цифровой шнур. Выберете пункт «App Video» и нажмите на кнопку «Начать сканирование». В отображенном окне выберете фото и видео, которые необходимо восстановить, и сохраните их в памяти компьютера.

 (Ещё никто не присваивал рейтинг статье. Будьте первым!) 参 Загрузка...